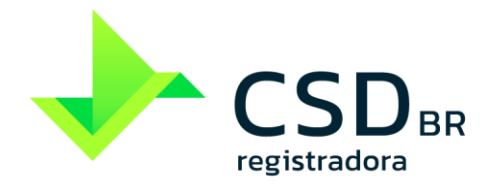

# **MANUAL DE ACESSO OPERAÇÕES SUSEP**

**operações de seguros, previdência complementar aberta,** 

**capitalização e resseguros** 

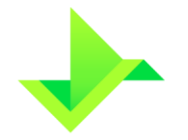

### **SUMÁRIO**

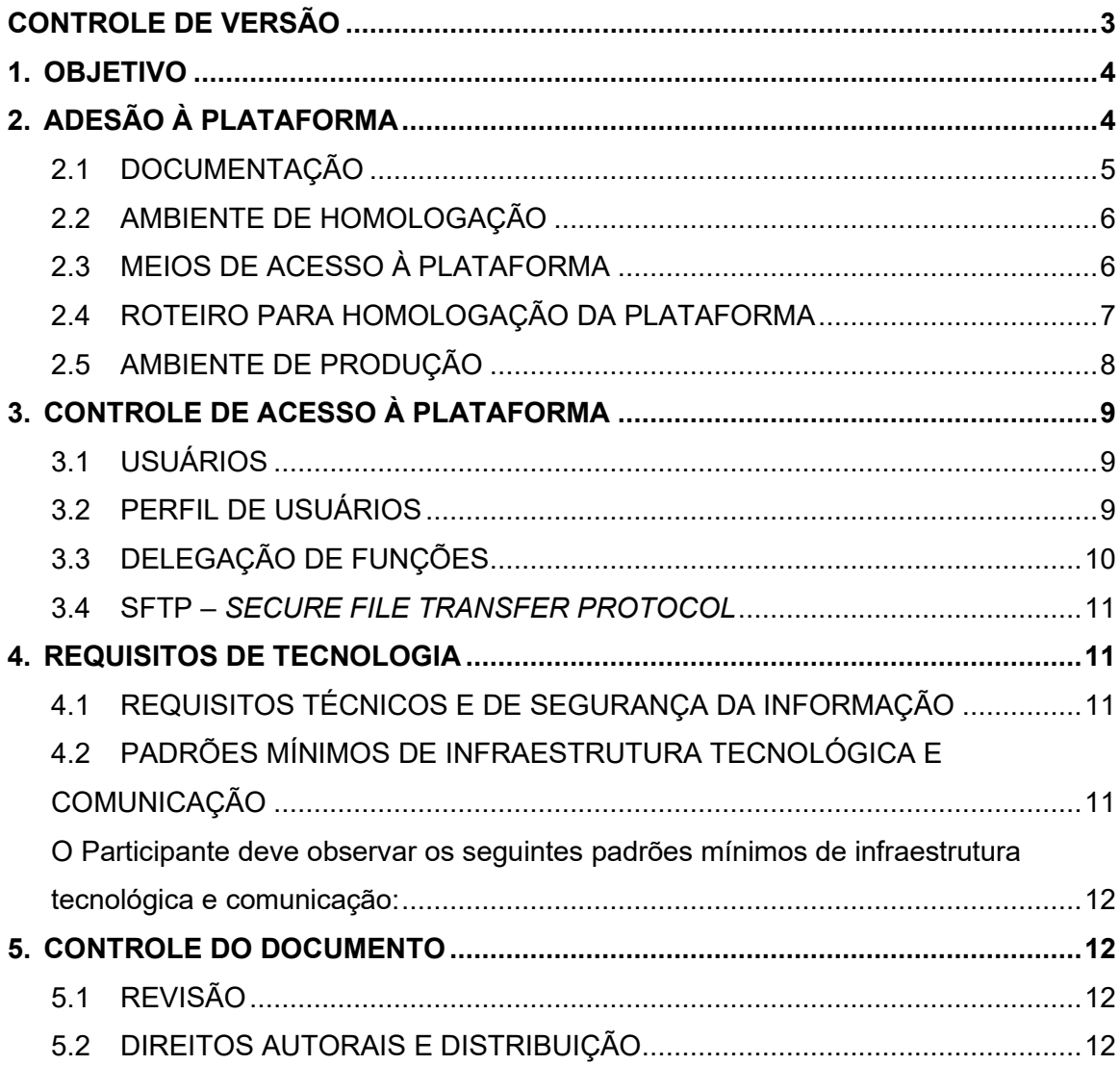

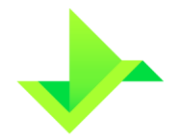

# <span id="page-2-0"></span>**CONTROLE DE VERSÃO**

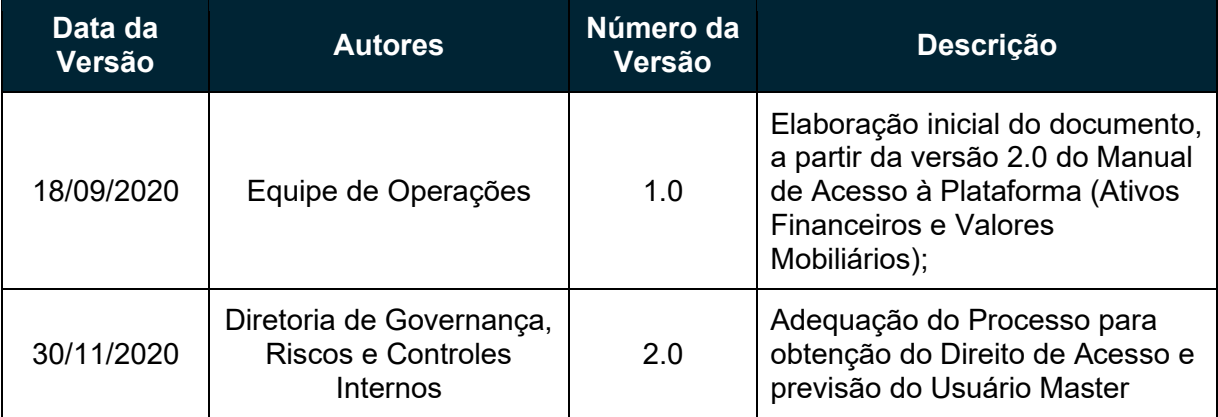

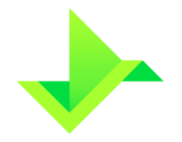

### <span id="page-3-0"></span>**1. OBJETIVO**

Apresentar as regras e procedimentos para o cadastro de Participantes, o acesso à Plataforma, a habilitação para utilização do Módulo de Registro de Operações SUSEP e o processo de gestão de Usuários.

Os termos e expressões contidos neste manual e iniciados em maiúsculas, tanto no singular quanto no plural, têm o significado a eles atribuído no Glossário da CSD CENTRAL DE SERVIÇOS DE REGISTRO E DEPÓSITO AOS MERCADOS FINANCEIRO E DE CAPITAIS S.A. ("CSD BR" ou "Companhia"), disponível em [www.csdbr.com.](http://www.csdbr.com/)

## <span id="page-3-1"></span>**2. ADESÃO À PLATAFORMA**

Para a obtenção de acesso à Plataforma, a Instituição Elegível deverá:

- Solicitar o acesso através do e-mail comercial@csdbr.com;
- Encaminhar à CSD BR documentos que serão solicitados por e-mail, incluindo sem se limitar, a documentação prevista no item [2.1;](#page-4-0)
- Encaminhar à CSD BR os dados do Usuário Master, conforme solicitado por email, caso não seja o Supervisor Responsável;
- Assinar o Formulário de Cadastro e o Termo de Adesão Operações SUSEP, quando aprovada a documentação;
- Habilitar os recursos técnicos solicitados pela CSD BR; e

A CSD BR recomenda que a Instituição Elegível execute o roteiro para homologação da Plataforma, conforme capítulo [2.4.](#page-6-0)

**CSDRR** 

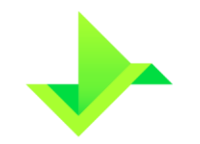

**MANUAL DE ACESSO OPERAÇÕES SUSEP** 

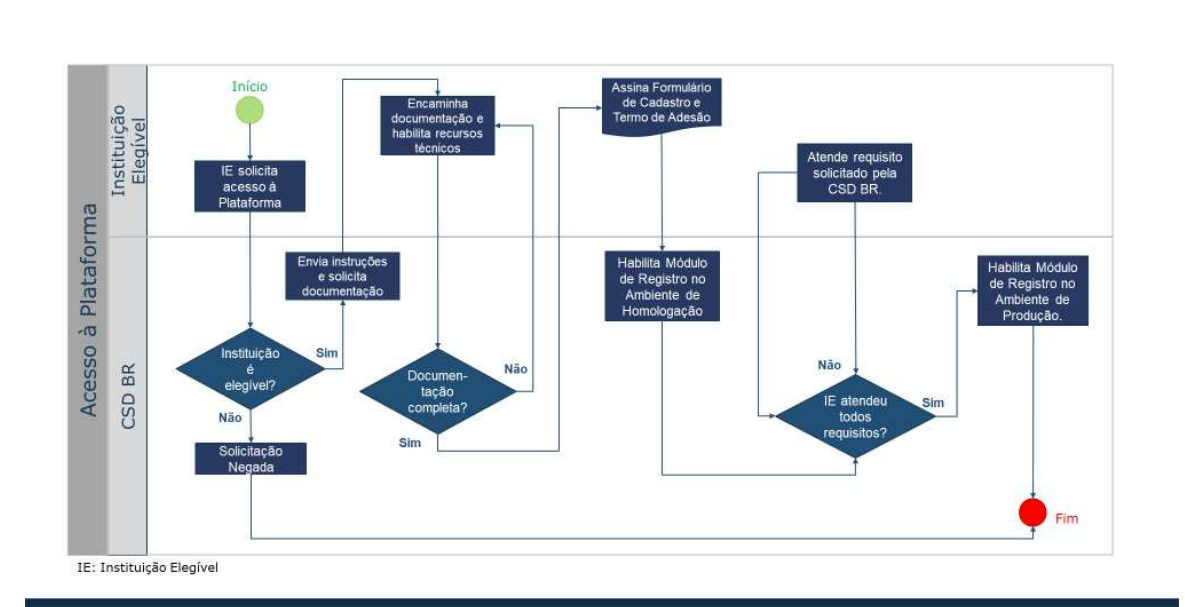

#### <span id="page-4-0"></span>**2.1 DOCUMENTAÇÃO**

Documentação a ser encaminhada à CSD BR pela Instituição Elegível:

• Estatuto Social/Contrato Social vigente;

Fluxo Acesso à Plataforma

- Documentos que comprovem a representação legal e a constituição de firmas e poderes da Instituição Elegível, sendo:
	- o Ata de assembleia registrada na Junta Comercial que nomeou o Conselho de Administração, se aplicável;
	- o Ata do Conselho de Administração registrada na Junta Comercial, que elegeu o Supervisor Responsável e o(s) representante(s) legal(ais) como diretor(es) estatutário(s);
	- o Instrumento de Procuração válido e vigente, com poderes de representação, para o caso de o Supervisor Responsável e/ou o(s) representante(s) legal(ais) serem pessoas com poderes outorgados;

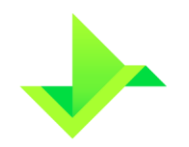

- **MANUAL DE ACESSO OPERAÇÕES SUSEP**
- o Cópia simples do documento oficial de identidade com foto do Supervisor Responsável e do(s) representante(s) legal(is), que contenha RG e CPF, sendo válido Carteira de Identidade, CNH, Carteira Profissional ou outro documento de identidade regulamentado pela legislação em vigor).

A lista acima mencionada não é exaustiva, sendo facultado à CSD BR, solicitar, a qualquer momento, documentos adicionais para análise e aprovação do cadastro da Instituição Elegível.

#### <span id="page-5-0"></span>**2.2 AMBIENTE DE HOMOLOGAÇÃO**

A CSD BR estabelece condições e regras relacionadas ao Ambiente de Homologação, que devem ser obrigatoriamente seguidas pela Instituição Elegível, conforme segue:

- Estar disponível para testes nos Dias Úteis no horário das 09h00 às 18h00 (horário de Brasília);
- Os dados utilizados serão considerados fictícios e poderão ser excluídos a qualquer momento e sem aviso prévio pela CSD BR;
- A base de dados é exclusiva para cada Instituição Elegível;
- O upload de arquivos (sFTP e/ou site) está limitado a 200 MB ("Megabytes") por dia de utilização. Caso haja interesse em efetuar teste de carga ("acima de 200 MB"), a Instituição Elegível deverá acordar, previamente, com a equipe de operações da CSD BR.
- Deve-se observar as mesmas regras de negócio existentes no Ambiente de Produção, como por exemplo, a validação de CPF, CNPJ, ISIN, entre outros; e
- As futuras versões da Plataforma serão disponibilizadas no Ambiente de Homologação e a realização do procedimento de homologação é facultativa, ficando a critério do Participante.

#### <span id="page-5-1"></span>**2.3 MEIOS DE ACESSO À PLATAFORMA**

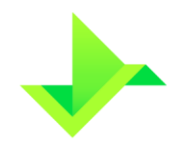

- **MANUAL DE ACESSO OPERAÇÕES SUSEP**
- A Instituição Elegível poderá acessar a Plataforma da seguinte forma: (i) por meio de arquivos padronizados por meio da sua interface web; (ii) de upload no diretório sFTP; ou (iii) da integração com sistemas da Instituição por API, devendo comunicar previamente à CSD BR a forma de acesso desejada.

#### <span id="page-6-0"></span>**2.4 ROTEIRO PARA HOMOLOGAÇÃO DA PLATAFORMA**

Este roteiro tem como objetivo orientar as Instituições Elegíveis a operarem a Plataforma, através de funcionalidades existentes.

No caso de a Instituição Elegível realizar a Delegação de Funções a um Participante, caberá a esse Participante-delegado a execução do roteiro em nome da Instituição Elegível.

Os itens do roteiro estão na tabela abaixo.

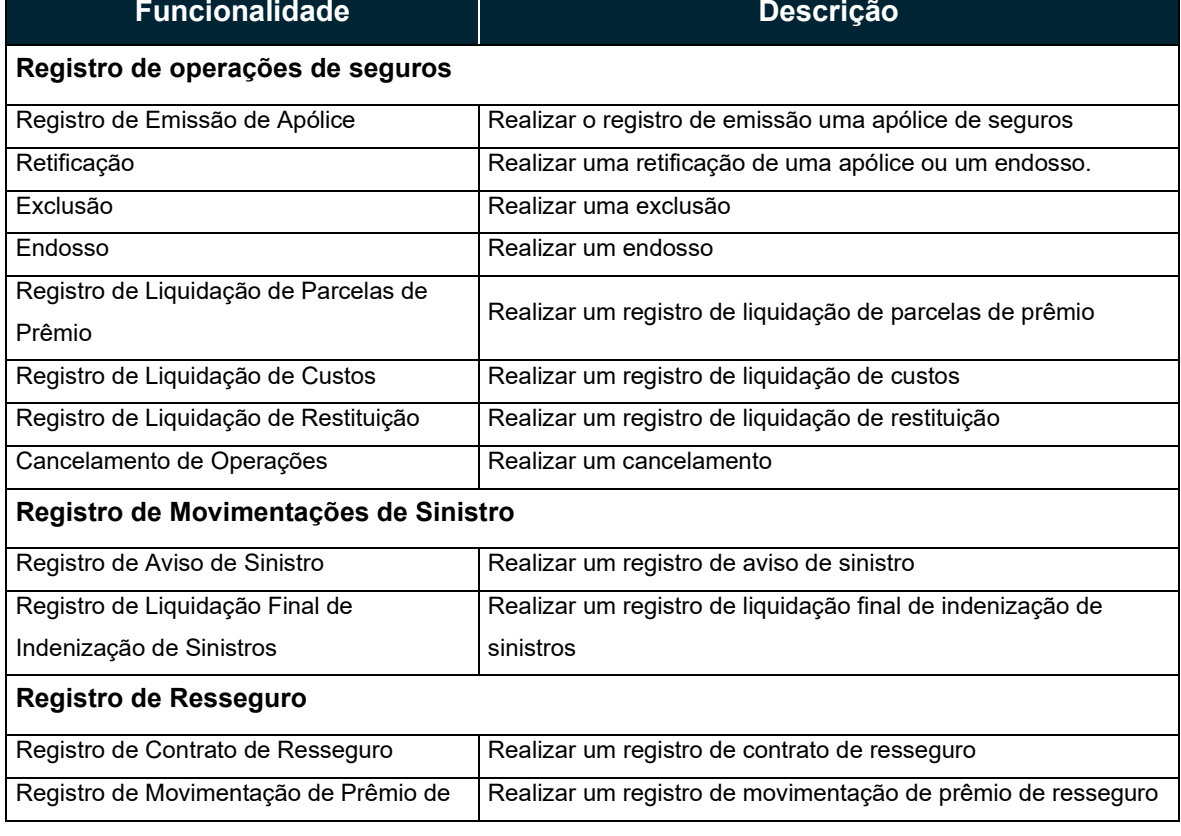

#### **Roteiro de funcionalidades para o registro de operações de seguros**

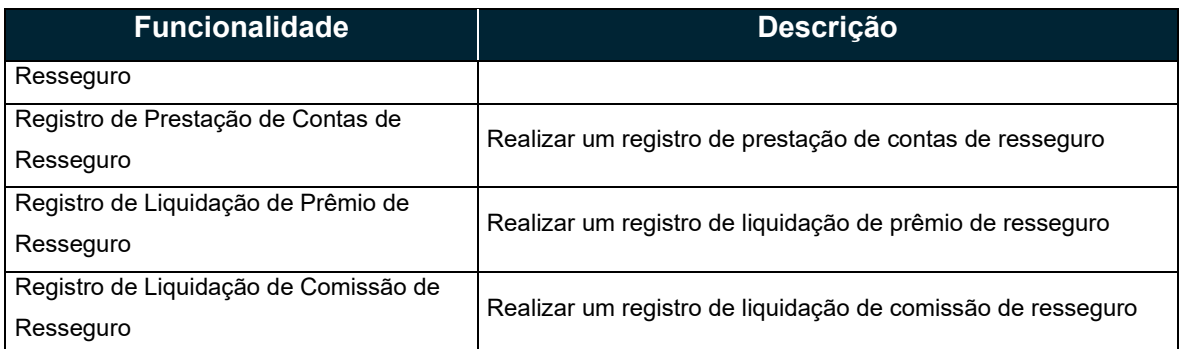

#### <span id="page-7-0"></span>**2.5 AMBIENTE DE PRODUÇÃO**

A equipe de operações da CSD BR efetuará o cadastro do Participante no Ambiente de Produção e procederá à disponibilização das credenciais de acesso para o Usuário Master.

O cadastro do Participante na Plataforma é gerenciado exclusivamente pela CSD BR. Qualquer alteração nos dados do Participante e do Supervisor Responsável deverá ser informada diretamente à equipe de atendimento da CSD BR, para que possa realizar a atualização do cadastro.

O cadastro do Participante é gerenciado por meio de "status", com as seguintes situações possíveis:

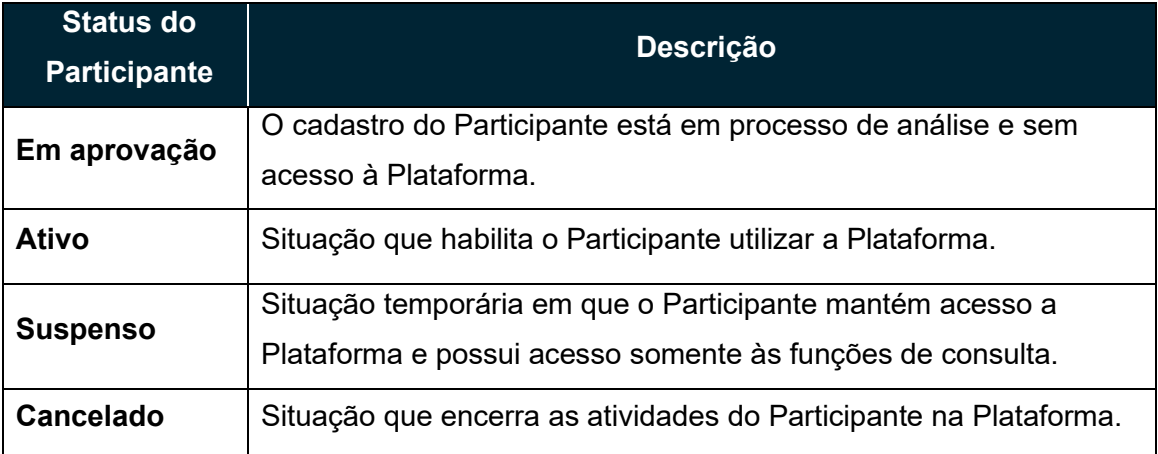

Apenas Participantes com o status "ativo" poderão efetuar Operações na Plataforma.

Exceto pela situação "ativo", toda situação cadastral possuirá uma justificativa para o controle gerencial da CSD BR.

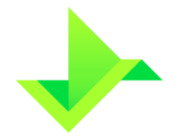

No Ambiente de Produção não há limite para upload de arquivos (sFTP e/ou site).

# <span id="page-8-0"></span>**3. CONTROLE DE ACESSO À PLATAFORMA**

O controle de acesso à Plataforma consiste em um conjunto de regras que estabelecem as permissões e rastreiam as respectivas interações dos Usuários dentro da Plataforma, conforme a organização de cada Participante.

#### <span id="page-8-1"></span>**3.1 USUÁRIOS**

O Usuário Master possui permissão para utilizar todas as funcionalidades da Plataforma, podendo desta forma criar novos Usuários.

As funcionalidades de criar, alterar, excluir e consultar Usuários podem ser atribuídas pelo Usuário Master a outros Usuários, por meio da criação de um perfil de usuário que contenha tais funcionalidades.

O cadastro de Usuários será gerenciado por meio de "status", com as seguintes situações possíveis:

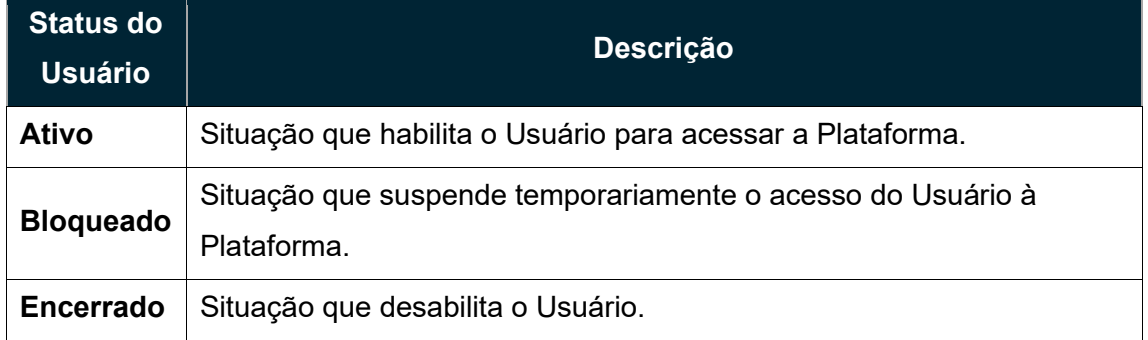

#### <span id="page-8-2"></span>**3.2 PERFIL DE USUÁRIOS**

Cada perfil de usuário representa um conjunto de funcionalidades que pode ser atribuído aos Usuários. A atribuição dos perfis aos Usuários é de responsabilidade do Participante, que deverá garantir a gestão do controle de acesso de seus Usuários.

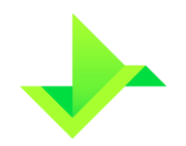

**MANUAL DE ACESSO OPERAÇÕES SUSEP** 

A Plataforma permite que o Participante, conforme suas políticas internas, crie seus perfis de usuários personalizados.

De modo a facilitar a gestão do controle de acesso, a Plataforma possui os seguintes perfis de usuários previamente cadastrados:

- **Consulta**: este perfil permite aos Usuários o acesso a todas as funcionalidades de consulta da Plataforma, não permitindo o acesso à funcionalidades de inclusão, alteração e exclusão;
- **Lançamento**: este perfil permite aos Usuários o acesso a todas as funcionalidades de consulta, inclusão, alteração e exclusão da Plataforma relacionadas aos Ativos e Titulares. Este perfil não terá acesso às funcionalidades de criação e manutenção de Usuários e parametrizações relacionadas ao Participante;
- **Lançamento Especial**: este perfil permite aos Usuários o acesso a todas as funcionalidades da Plataforma exceto aquelas relacionadas à Delegação de Funções na Plataforma; e
- **Administrador**: este perfil permite aos Usuários o acesso somente às funcionalidades de criação e manutenção de Usuários do Participante na Plataforma.

A funcionalidade de Delegação de Funções é exclusiva do Usuário Master.

#### <span id="page-9-0"></span>**3.3 DELEGAÇÃO DE FUNÇÕES**

A Delegação de Funções é uma funcionalidade da Plataforma que permite a um Participante ou a uma Instituição Elegível em fase de homologação (Participantedelegante) transferir todo o processo de operação da Plataforma para outro Participante (Participante-delegado).

Para efetuar a Delegação de Funções o Usuário Master do Participante-delegante deve acessar a Plataforma e comandar a delegação a outro Participante. O Usuário Master do Participante-delegado deverá acessar a Plataforma para aceitar, ou não, a respectiva delegação.

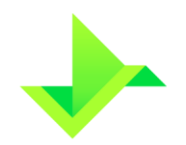

**MANUAL DE ACESSO OPERAÇÕES SUSEP** 

No caso de conglomerados financeiros cada Instituição Elegível deve ter um acesso individual e pode, através desta funcionalidade, atender às regras de governança de cada instituição.

Apesar da Delegação de Funções na Plataforma, o Participante-delegante continua sendo responsável pelos lançamentos efetuados pelo Participante-delegado.

#### <span id="page-10-0"></span>**3.4 SFTP –** *SECURE FILE TRANSFER PROTOCOL*

Assim como o Participante transfere arquivos para a Plataforma da CSD BR através da interface Web, também é possível realizar essa transferência de arquivos através do serviço de SFTP – *Secure File Transfer Protocol*.

Para obter o acesso ao SFTP, a Instituição Elegível deverá solicitar o acesso à CSD BR para a realização dos procedimentos de configuração necessários.

# <span id="page-10-1"></span>**4. REQUISITOS DE TECNOLOGIA**

### <span id="page-10-2"></span>**4.1 REQUISITOS TÉCNICOS E DE SEGURANÇA DA INFORMAÇÃO**

- O Participante se compromete a adequar o seu plano de contingência e continuidade de negócios, de maneira a considerar o acesso à Plataforma, por pelo menos 2 (duas) conexões distintas, disponibilizadas pela CSD BR;
- O Participante deve garantir (i) que todas as instalações e equipamentos de sua infraestrutura, que acessarão a infraestrutura da CSD BR, estejam protegidos contra acessos não autorizados; e (ii) que a informação disponibilizada pela CSD BR estará acessível apenas às pessoas autorizadas; e
- O Participante deve garantir a integridade dos dados enviados à Plataforma da CSD BR.

### <span id="page-10-3"></span>**4.2 PADRÕES MÍNIMOS DE INFRAESTRUTURA TECNOLÓGICA E COMUNICAÇÃO**

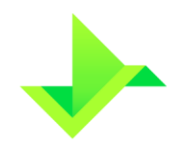

**MANUAL DE ACESSO OPERAÇÕES SUSEP** 

<span id="page-11-0"></span>O Participante deve observar os seguintes padrões mínimos de infraestrutura tecnológica e comunicação:

- Promover a filtragem de acessos indevidos provenientes de suas redes, com destino à rede da CSD BR;
- Possuir firewall com disponibilidade de conexão Ipsec (Encriptação AES256 e Autenticação SHA256);
- Possuir sistemas de proteção contra vírus e *malware* nas máquinas dos colaboradores com acesso à infraestrutura da CSD BR, compartilhada via VPN;
- Utilizar o navegador Google Chrome atualizado; e
- Utilizar software de envio via SFTP na versão mais atualizada (caso o Participante opte por este meio para a transferência de arquivos, conforme item [3.4\)](#page-10-0).

Adicionalmente, o Participante deverá possuir a propriedade ou licença de uso dos sistemas utilizados para conexão à Plataforma.

# <span id="page-11-1"></span>**5. CONTROLE DO DOCUMENTO**

### <span id="page-11-2"></span>**5.1 REVISÃO**

Este documento não tem previsão de atualização recorrente, mas poderá ser atualizado a qualquer tempo para incorporar melhorias, corrigir erros ou atender normativos.

### <span id="page-11-3"></span>**5.2 DIREITOS AUTORAIS E DISTRIBUIÇÃO**

A Companhia possui sobre esse documento todos os direitos de elaboração, alteração, reprodução e distribuição. Este documento substitui todas as versões anteriores. A Companhia não se responsabiliza por versões desatualizadas, modificadas, ou por quaisquer versões provenientes de outras fontes que não a fonte oficial designada para fornecer este material.